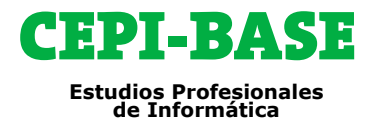

**Programa de Cursos**

## **3D STUDIO MAX**

**REQUISITOS:** Es necesario conocimiento básico de **Windows**

**OBJETIVOS:** Se pretende que una vez realizados los ejercicios del manual, el alumno será capaz de desenvolverse cómodamente con las principales herramientas del **3ds Max**.

**METODOLOGÍA:** Todos nuestros cursos emplean una metodología activa y práctica desde el primer día. Clases personalizadas, con **profesor**, **presenciales en Barcelona y/o combinadas con Aula Virtual**.

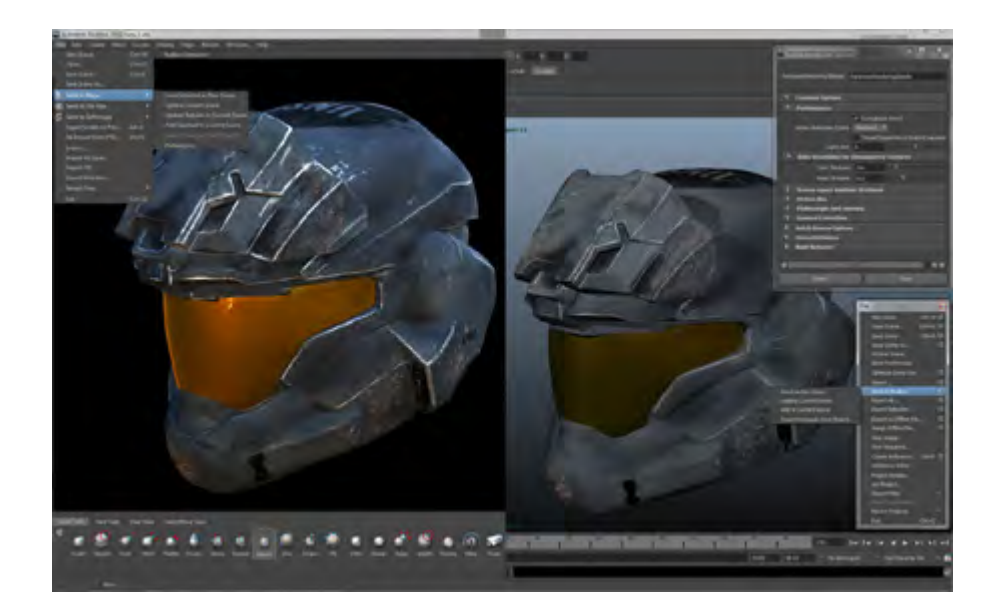

**HORARIOS:** Totalmente flexibles, modificándolos según sus necesidades.

**DURACIÓN:** La duración del curso es de **30** horas.

Estas horas son estimadas a modo de referencia, no todos los alumnos necesitan las mismas horas, todo depende de la capacidad de cada uno en asimilar el temario.

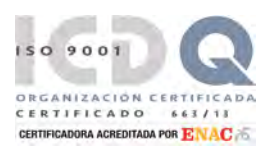

### **PRIMERA A.CEPI-BASE, S.L.**

C/. Balmes, 114 bajos - 08008 Barcelona CIF B58250747 | Telefono: 934547306 | Fax: 933236257 info@cepibase.com | www.cepibase.com **1**

# CEPI-BASE

# **CONTENIDO: 3D STUDIO MAX**

**001 CONOCER LA INTERFAZ DE 3DS MAX 2012 002 PERSONALIZAR EL PROGRAMA 003 TRABAJAR CON LOS MENÚS CUAD 004 MANEJAR EL SISTEMA DE COORDENADAS 005 CONFIGURAR VISORES ÁREA DE TRABAJO 006 HERRAMIENTA NAVEGACIÓN VIEWCUBE 007 CONTROL STEERINGWHEELS 008 HERRAMIENTA INFOCENTER 009 ABRIR, GUARDAR Y CERRAR 010 SELECCIONAR OBJETOS 011 FILTRAR OBJETOS PARA SU SELECCIÓN 012 OCULTAR OBJETOS 013 OCULTAR OBJETOS DESDE PANEL DISPLAY 014 ORGANIZAR OBJETOS EN GRUPOS 015 GESTIONAR GRUPOS DE OBJETOS 016 CREAR CAPAS 017 GESTIONAR LAS CAPAS DE UNA ESCENA 018 CONFIGURAR UNIDADES Y CUADRÍCULA 019 UBICAR Y DIMENSIONAR OBJETOS 020 TRABAJAR CON OBJETOS AYUDANTES 021 AGRUPAR Y GUARDAR OBJETOS 022 EDITAR OBJETOS DE UN CONTENEDOR 023 ALINEAR OBJETOS EN UNA ESCENA 024 CREAR PRIMITIVAS ESTÁNDAR 025 CREAR PRIMITIVAS EXTENDIDAS 026 DIBUJAR VENTANAS 027 CAMBIAR EL NOMBRE Y EL COLOR 028 MOVER OBJETOS 029 ROTAR OBJETOS 030 ESCALAR OBJETOS 031 CREAR COPIAS EXACTAS DE UN OBJETO 032 OBTENER VARIAS COPIAS A LA VEZ 033 CLONAR Y ALINEAR OBJETOS 034 ROTAR, ESCALAR Y ALINEAR OBJETOS 035 TRABAJAR CON LÍNEAS SPLINES 036 INSERTAR TEXTO EN UNA ESCENA 037 CONVERTIR FORMAS EN SPLINES EDIT. 038 MODIFICAR SPLINES 039 OPERACIONES BOOLEANAS CON SPLINES 040 CREAR UN OBJETO 3D POR ROTACIÓN 041 OBJETO 3D POR EXTRUSIÓN 042 OBTENER OBJETOS 3D POR SOLEVACIÓN 043 CONVERTIR SPLINE EN UNA CURVA NURBS 044 CONVERTIR OBJETO EN MALLA EDITABLE 045 MANIPULAR VÉRTICES DE UNA MALLA 046 USAR LA SELECCIÓN FLEXIBLE 047 MANIPULAR ARISTAS DE UNA MALLA 048 CARAS Y POLÍGONOS DE MALLAS 049 COMPROBAR MODELOS 3D 050 MALLAS PARA APLICAR MODIFICADORES**

**051 SUAVIZAR FORMAS 052 EDITAR MALLA SIN PERDER PARÁMETROS 053 SUBDIVIDIR CARAS DE UNA MALLA 054 RIZAR FORMAS 055 DOBLAR OBJETOS 056 ESTIRAR Y APLASTAR CON STRETCH 057 ONDULAR OBJETOS 058 APLICAR PELO Y OTRAS TEXTURAS 059 CONF. CONJUNTOS MODIFICADORES 060 PARÁMETROS DE UN MODIFICADOR 061 MANIPULAR EL GIZMO DE MODIFICADOR 062 OBJETO EN MALLA POLIGONAL EDITABLE 063 HERRAMIENTAS MODELADO POLIGONAL 064 GRAPHITE MODELING TOOLS 065 APLICAR SUPERFICIES DE SUBDIVISIÓN 066 EDITAR BORDES Y POLÍGONOS 067 EDITAR MODIFICAR MALLAS POLIGON. 068 PAINT SOFT SELECTION Y DEFORMATION 069 OBJETO DE COMPOSICIÓN BLOBMESH 070 PROTOTIPOS GEOMÉTRICOS COMPLEJOS 071 EXTRUIR CARAS 072 REFLEJAR OBJETOS 073 ENREJADOS CON MODIFICADOR LATTICE 074 AFILAR OBJETOS 075 TAPAR AGUJEROS 076 EMPUJAR OBJETOS 077 DEFINIR RECORRIDOS 078 EL MODIFICADOR SMOOTH 079 COPIAR MODIFICADORES 080 CAMBIAR EL GIZMO DE UN MODIFICADOR 081 APLICAR MODIFICADORES A UN OBJETO 082 FIJAR EL CATÁLOGO DE SUBOBJETOS 083 MODELADO CUADRÍCULAS CORRECCIÓN 084 SUBDIVIDIR CUADRÍCULA DE CORRECCIÓN 085 DISTRIBUIR COPIAS ALEATORIAMENTE 086 EL MODIFICADOR NOISE 087 EDITAR CORRECTORES 088 DAR VOLUMEN A UN OBJETO 089 SUPERFICIES QUE SIMULAN TERRENOS 090 MODIFICAR OBJETOS DE COMPOSICIÓN 091 ELIMINAR MODIFICADORES 092 CREAR SUPERFICIES NURBS 093 SUBDIVIDIR UNA SUPERFICIE NURBS 094 OTROS MÉTODOS CREACIÓN DE NURBS 095 DEFORMAR SUPERFICIES NURBS 096 TORCER OBJETOS 097 DAR FORMA ESFÉRICA A UN OBJETO 098 DERRETIR OBJETOS 099 PEGAR CALCADOS DE MODIFICADORES 100 IDENTIFICAR OBJETOS VINCULADOS**

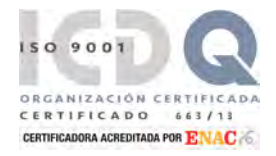

### **PRIMERA A.CEPI-BASE, S.L.**

C/. Balmes, 114 bajos - 08008 Barcelona CIF B58250747 | Telefono: 934547306 | Fax: 933236257 info@cepibase.com | www.cepibase.com **2**

# CEPI-BASE

### **Estudios Profesionales de Informática**

## **CONTENIDO: 3D STUDIO MAX**

**101 EL NUEVO CONTROLADOR DE GRÁFICOS 102 ACCEDER AL EDITOR DE MATERIALES 103 APLICAR MATERIALES A UN OBJETO 104 PARÁMETROS DE MATERIAL ESTÁNDAR 105 SLATE MATERIAL EDITOR 106 GUARDAR MATERIALES 107 ASIGNAR UN MAPA 2D A UN MATERIAL 108 UTILIZAR MAPAS TRIDIMENSIONALES 109 NUEVOS MAPAS DE SUSTANCIAS 110 DEFINIR LAS REPETICIONES DE UN MAPA 111 APLICAR MATERIALES MULTI/SUB-OBJECT 112 CONSEGUIR OBJETOS DIBUJADO A MANO 113 CREAR EFECTOS DE DEGRADADO 114 MANIPULAR COORDENADAS MAPEADO 115 CONTROLAR ASIGNACIÓN DE MAPAS 116 MAPEAR SPLINES 117 EL FLUJO DE TRABAJO PEEL 118 EL FLUJO DE TRABAJO RELAX 119 PINTAR OBJETOS CON VIEWPORT CANVAS 120 CLONAR CON VIEWPORT CANVAS 121 EXPLORADOR DE MATERIALES EN VISOR 122 MATERIALES DESDE EL EXPLORADOR 123 TRABAJAR CON LUCES 124 CONTROLAR LAS LUCES DE UNA ESCENA 125 AÑADIR LUCES CON OBJETIVO 126 AÑADIR LUCES LIBRES 127 CREAR LUCES OMNIDIRECCIONALES 128 CREAR LUCES SKYLIGHT 129 SIMULAR LA ILUMINACIÓN GLOBAL 130 MODIFICAR UNA ILUMINACIÓN GLOBAL 131 APLICAR LUCES FOTOMÉTRICAS 132 CONFIGURAR LUCES FOTOMÉTRICAS 133 CREAR LUZ SOLAR 134 CREAR LUZ CENITAL 135 JUGAR CON LAS SOMBRAS 136 SOMBRAS POR OCLUSIÓN AMBIENTAL 137 COLOCAR CÁMARAS 138 CONOCER LOS CONTROLES DE LA CÁMARA 139 SITUAR CÁMARAS CON OBJETIVO 140 COLOCAR CÁMARAS LIBRES 141 CAMBIAR PARÁMETROS DE LA CÁMARA 142 OTRAS PROPIEDADES DE LAS CÁMARAS 143 ENCUADRAR LA ESCENA 144 CONOCER EL VISOR WALK THROUGH 145 CREAR UNA ANIMACIÓN DE PASEO 146 MODIFICAR ANIMACIONES DE PASEO 147 CREAR ANIMACIONES SENCILLAS 148 DEFINIR PREFERENCIAS DE ANIMACIÓN 149 RESTRINGIR UNA ANIMACIÓN 150 LA BARRA DE PISTAS PARA ANIMAR**

**151 CONFIGURAR TIEMPO DE LA ANIMACIÓN 152 CONOCER CONTROLES DE ANIMACIÓN 153 PREVISUALIZAR UNA ANIMACIÓN 154 ACCEDER A TRACK VIEW: CURVE EDITOR 155 ANIMACIONES COMPLEJAS TRACK VIEW 156 EL MODO DOPE SHEET DE TRACK VIEW 157 CREAR UN SISTEMA DE HUESOS SENCILLO 158 MODIFICAR UNA CADENA DE HUESOS 159 COLOR Y OTROS ASPECTOS DE HUESOS 160 APLICAR EL MODIFICADOR SKIN 161 TRABAJAR CON EL PUNTO DE PIVOTE 162 CREAR BÍPEDOS 163 CREAR PERSONAS CON DETALLE 164 RENDERIZAR UNA ESCENA 165 PROCESO DE RENDERIZACIÓN 166 RENDERIZAR CON MENTAL RAY 167 RENDERIZAR CON MENTAL RAY 168 RENDERIZAR CON OTROS ESTILOS 169 CONOCER EL NUEVO RENDERIZADOR IRAY 170 RENDERIZACIONES SIMPLIFICADAS 171 GUARDAR ANIMACIÓN RENDERIZADA 172 CONSEGUIR EFECTOS DE FUEGO 173 CREAR ESCENAS CON NIEBLA 174 ESCENAS NIEBLA USANDO MATERIALES 175 CONSEGUIR LUZ A TRAVÉS DE LA NIEBLA 176 CREAR SISTEMAS DE PARTÍCULAS 177 DISPERSAR PARTÍCULAS ALEATORIAS 178 MODO DE DISPERSIÓN DE PARTÍCULAS 179 PROGRAMAR EL FLUJO DE PARTÍCULAS 180 EFECTOS AVANZADOS DE PARTÍCULAS 181 CREAR EFECTOS ESPECIALES 182 APLICAR EFECTOS ESPECIALES A OBJETOS 183 EFECTO DE REBOTE CON PARTÍCULAS 184 EFECTO A UN SISTEMA DE PARTÍCULAS 185 CREAR UN OBJETO DINÁMICO DE MUELLE 186 MODIFICAR UN OBJETO DINÁMICO 187 CREAR SIMULACIONES CON MASSFX 188 MANIPULAR INICIO DE UNA SIMULACIÓN 189 PROPIEDADES FÍSICAS CON MASSFX 190 RESTRINGIR MOVIMIENTOS SIMULADOS 191 CONOCER EL MODIFICADOR RIGID BODY 192 CUERPOS RÍGIDOS Y RESTRICCIONES 193 EL MODIFICADOR MORPHER 194 ANIMAR OBJETOS CON MODIF. MORPHER 195 AÑADIR CANALES A MORPHER 196 GESTIONAR LA RENDERIZACIÓN FINAL 197 CONFIGURAR PARÁMETROS DEL EFECTO 198 RENDERIZAR CON UN CIELO ESTRELLADO 199 CAMBIAR EL PUNTO DE MIRA 200 AÑADIR PISTAS DE AUDIO**

#### 150 900 **ORGANIZACIÓN CEI** CERTIFICADO  $663/1$ CERTIFICADORA ACREDITADA POR ENAC

### **PRIMERA A.CEPI-BASE, S.L.**

C/. Balmes, 114 bajos - 08008 Barcelona CIF B58250747 | Telefono: 934547306 | Fax: 933236257 info@cepibase.com | www.cepibase.com **3**